## **HTMLの⾃動⽣成ができたら、Webアプリまであと⼀歩**

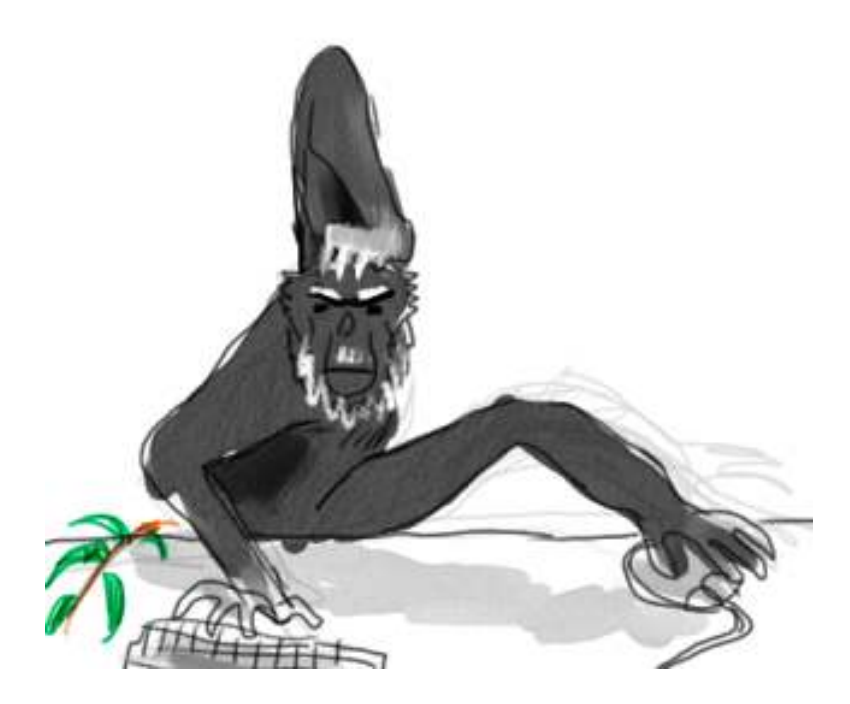

今回は練習問題ではなく、ちょっとしたデモを⾏います。

今まで、HTMLをpythonを使っていろいろ⾃動⽣成してみました。主に、ファイルに書き出して もらいましたね。

こいつの大枠は、まあ、大体下のような感じでした。

\_\_\_\_\_\_\_\_\_\_\_\_\_\_\_\_\_  $o = open("something.html", "w")$ print >>o, "<html>" print >>o, "<head>" ... (略) ... print >>o, "これでおしまい 米ん団子" print >>o, "</body>" print >>o, "</html>" o.close()

最初のopenについては、たしか、ファイルを書き出し⽤に開いたときの「⽬印」を変数oに格納 する、とかそんな表現をしたと思います。

このとき変数oに⼊っているものは、数字でもなければ⽂字列でもない、リストでも辞書でもあり ません。やっぱりどう⾔っても「書き出し場所の⽬印」ってところでしょうかねえ。変なもので すが、それでも変数に⼊ったのは確かです。

で、変数に入るようなものは、関数の引数にして渡してしまってもいいんですよ。だから下みた いに書き換えられます。

def output\_html(o1): print >>o1, "<html>" print >>o1, "<head>"

(略) ... print >>o1, "これでおしまい 米ん団子" print >>o1, "</body>" print >>o1, "</html>"  $o = open("something.html", "w")$ output\_html(o)

o.close()

...

最初に、o1という引数を取る関数を定義します。その次からのprint文は、なんとそこで受け取っ たo1に向かってモノをprintしてるではないですか。つまりここで定義したoutput\_html関数 は、「書き出し場所の目印」を受け取って、そこに何か出力する、という感じのものと読めま す。

この関数を使う場⾯は、出⼒⽤ファイルを開いてそれをo変数に格納し、それを渡しながら「何か 出⼒してね」という感じで関数を呼び、それが終わったらcloseしています。

▪ ところで、この関数って、何の返り値も戻してくれないんじゃない? と思う方もいるで しょう。こういうのも実はアリです。関数の中で何か意味のあるこををしてくれるように なっていて、それだけが目当てで関数を呼んでもこれはこれで正当な使い方です。だから 「関数」っていうのを数学か何かの⽤語だと思い込んでいると、混乱しそうですね。

さて、こう書き直してみると、何のいいことがあるのかな。

たとえばこんないいことがあると⾔えるでしょうか。⼆つの同内容のHTMLファイルを出⼒した いとき(下の例)。

def output\_html(o1): print >>o1, "<html>" print >>o1, "<head>" ... (略) ... print >>o1, "これでおしまい 米ん団子" print >>o1, "</body>" print >>o1, "</html>" # ファイルその1 o = open("something.html", "w") output\_html(o) o.close() # ファイルその2 o = open("anotherthing.html", "w") output\_html(o) o.close()

書き出しの部分を一回だけ書いて、それを二回使いまわしました。まあ、便利かもしれないけ ど、そんなに⼤したことでもないですか。

もういっこ。できあがってファイルに書き出す前に、コマンドプロンプトの上だけで出力を確認 しながらプログラムを作る、という役にも立ちます(下の例)。

def output\_html(o1): print >>o1, "<html>" print >>o1, "<head>" ... (略) ... print >>o1, "これでおしまい 米ん団子" print >>o1, "</body>"

print >>o1, "</html>" # ファイル書き出し(完成してから生かす予定) #o = open("something.html", "w") #output\_html(o) #o.close() # 動作確認中は、コンソールに出すだけ import sys output\_html(sys.stdout)

importとか、sys.stdoutのことを紹介するのは初めてです。

えーと、今まで普通にprintしてた時、つまり>>なんちゃら、って書き方をしないで、素朴に printしてた時のことを思い出してください。アレは実は、暗黙に sys.stdout っていう「書き出 し場所の⽬印」に向かってprintしてたのです。つまり下の⼆つの⽂は同じなのです。

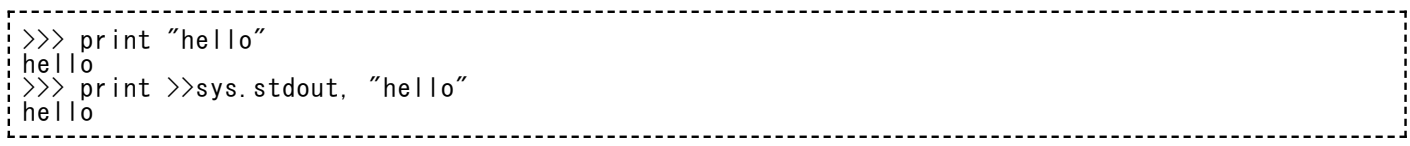

で、sys.stdoutっていう特殊な名前の変数を使うときは、あらかじめ「sys. で始まる機能を呼び 出すからね」という宣言が必要なのです。これが import sys という文です。通常はスクリプト の一番最初に一回だけ書くものです。今はなんとなく真ん中辺に置きましたが。

さあ、上のスクリプト、最終的にはHTMLをsomething.htmlという名前のファイルに書き出す予 定なんですが、まだ⾏頭に#をつけて実⾏できないようにしていますね。その代わり、動作確認 用の部分が今のところは実行されます。output html関数は、とにかく明示的に「書き出し場所 の目印」を受け取って動くという仕様ですから、暗黙に、というわけにいきません。だから呼び 出しのときに明⽰的に sys.stdout に書き出すように指定しているわけです。で、コマンドプロ ンプト上に出てくるHTMLが満足なものになったら、動作確認用の2行分を#で実行停止して、今 まで止めていた3行の#を取り払えば見事ファイル書き出しに成功する、という仕掛けです。

このとき、output html関数は、引数として与えられるものが「ファイル」だろうが「コンソー ル」だろうが構わずに、とにかくそいつに向かってprintしまくるだけです。なんだこいつ。不思 議なやつだ。⾃分が何をしているのか⾃覚しないんだぜ。お構いなしだぜ。まさにこいつは組織 の歯車ってやつだぜ。そう思いませんか。そうでもないですか、そうですか。

もっと面白いことに、このoutput html関数は、そのまま「ウェブブラウザ」に向かってネット ワーク越しにprintしてしまう、なんていう芸当までも(当⼈の知らない間に)こなしてしまうの です。

不思議なウェブサーバー

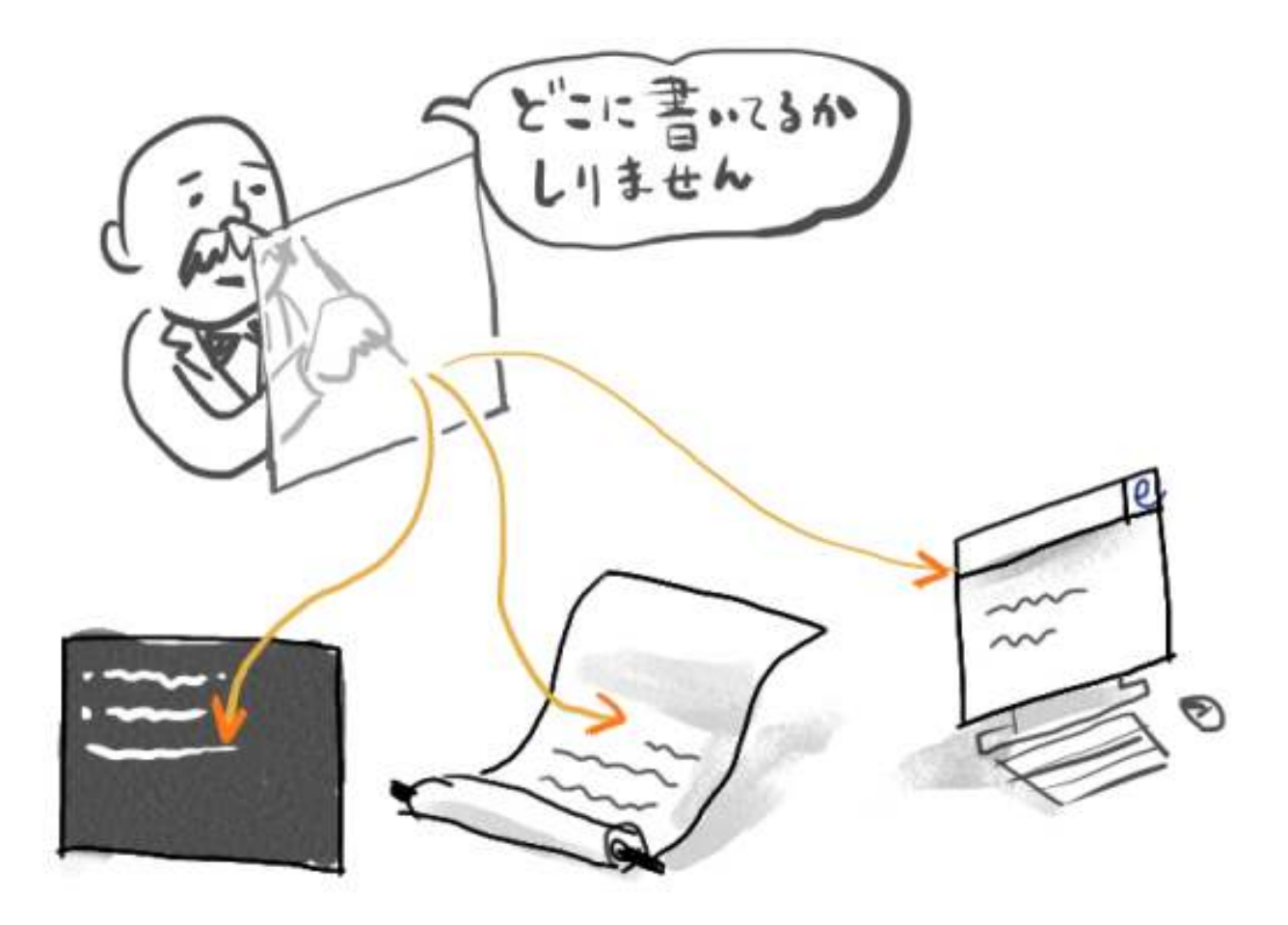

ってことで、今とほとんど同じような作りなのに、本物のウェブサーバーとして動いてしまうと いうデモスクリプトを作りました。

[tiny\\_web\\_demo.py](https://kirinwiki.com/wiki/doku.php/py:lesson9?do=export_code&codeblock=5)

# coding: utf8 def output\_html(o1): print >>o1, "<html>" print >>o1, "<head>" print >>o1, '<meta http-equiv="Content-Type" content="text/html; charset=utf8" />' print >>o1, "</head>" print >>o1, "<body>" print >>o1, "<h1>俺は何をしてるんだ?</h1>" print >>o1, "</body>" print >>o1, "</html>" # 極小ウェブサーバー (ここは理解しないでもOK!) # from BaseHTTPServer import \* class MyHandler(BaseHTTPRequestHandler):  $def \phi_GGET(seIf)$ : self.send\_response(200) self.send\_header("Content-Type", "text/html") self.end\_headers() output\_html(self.wfile) HTTPServer(('', 8700), MyHandler).serve\_forever()

こいつを適当なところにダウンロードするかコピペして、アイコンをダブルクリックするなどし て実⾏してみましょう。このwikiの仕様上、スクリプトはUTF-8エンコードでダウンロードされ ます。(さっそく出たぜ、エンコード)

ミスがなければ、何も字のないコマンドプロンプトがじっと表示されるでしょう。実はこの瞬 間、超簡易ウェブサーバーが動き始めたのです。(あ、これ以外に、選択ダイアログが表示され

て、「アクセスを許可しますか?」とかいう質問が出てくるかもしれません。そしたら、「は い」と押してやってください。「はい」じゃなくて「今だけ許可する」とかそんなのでもいいで す。)

で、この真っ⿊い画⾯は**閉じずに**放っておいて、ここで最寄りのウェブブラウザ(今使っている やつでいいです)の新しいウィンドウを生成し、アドレス欄に下の文字列を入れてみましょう。

http://localhost:8700/ 

output\_html関数の叫びが確認できたら、黒い画面を「閉じる」ボタンで終了してしまってよい です。超簡易ウェブサーバーが終了します。

…

あらためてデモスクリプトを眺めてみてください。HTMLを書き出している関数は、今までの例 と全く同じでしょ。受け取った「書き出し⽤⽬印」に向かってHTMLをprintしただけです。下半 分の「極小ウェブサーバー」以下のスクリプトを詳しく理解する必要はありませんが、大体書い てあることは「ウェブサーバーを⽴ち上げて、ブラウザがアクセスしてきたら、返事をする仕事 を output\_html 関数に振ってしまう」という程度のことです。けっこうなムチャ振りでした が、ちゃんとこなしたでしょ。

今後、pythonとか他の⾔語でいわゆる「ウェブプログラム」「ウェブアプリ」みたいなものを書 いたりする⼈もいるかも知れませんが、Webアプリのすごく原理的な話までさかのぼれば、結局 これに似たことをするってことなんですよ。HTMLを書き出す。相⼿がなんだろうと、とりあえ ず書き出す。書き出したら、⽞妙不可思議な仕組みがそれをウェブブラウザまで持ってってくれ る。まずはそんな理解で、ここでいうoutput\_html関数みたいなのを書けばいいだけなんです。

ってことで、この話はいったんここまでです。このノリを引き継いで、Webアプリの作り方とか にあらためて触れるときも、今後出てくるかもしれません。